# **ADVANTECH** Enabling an Intelligent Planet

## **Advantech AE Technical Share Document**

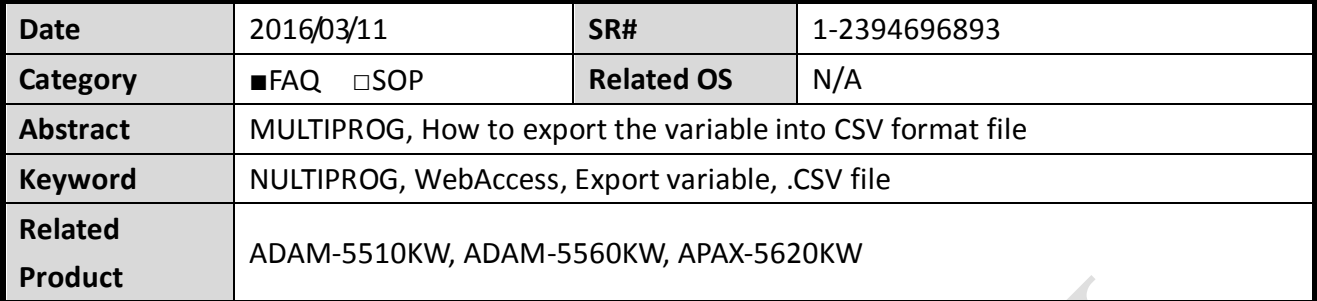

### **Description:**

This document describes how to export the .csv file from MULTIPROG so that Advantech WebAccess can import generated variables as the tag in WebAccess project.

### **Problem:**

In the WebAccess, it's described that user could import the .CSV file that exported from MUTLIPROG to save time for the tag configuration. How to generate the csv in the MULTIPROG?

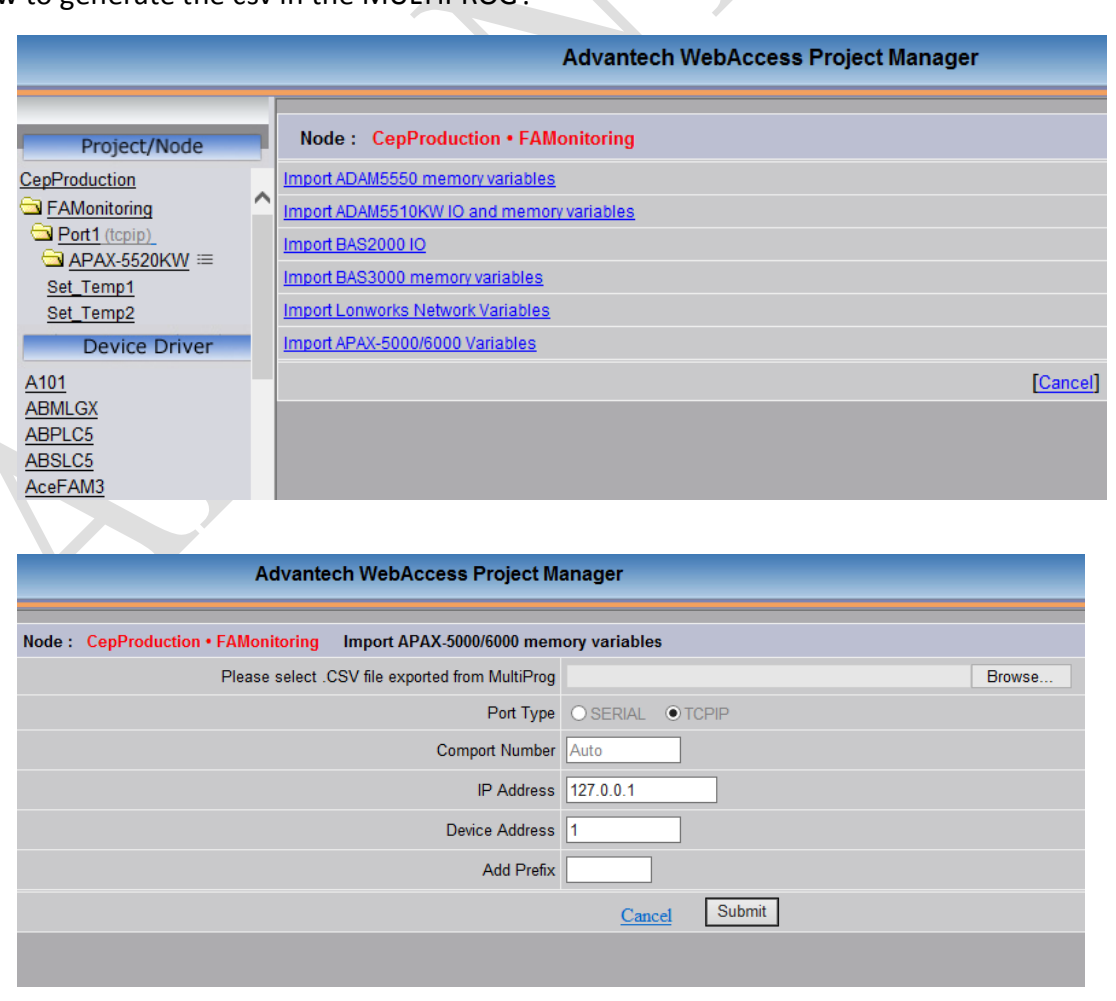

**ADVANTECH** 

**Enabling an Intelligent Planet** 

#### **Answer:**

Please click "File"  $\rightarrow$  "Export" to export the .CSV file in the MULTIPROG.

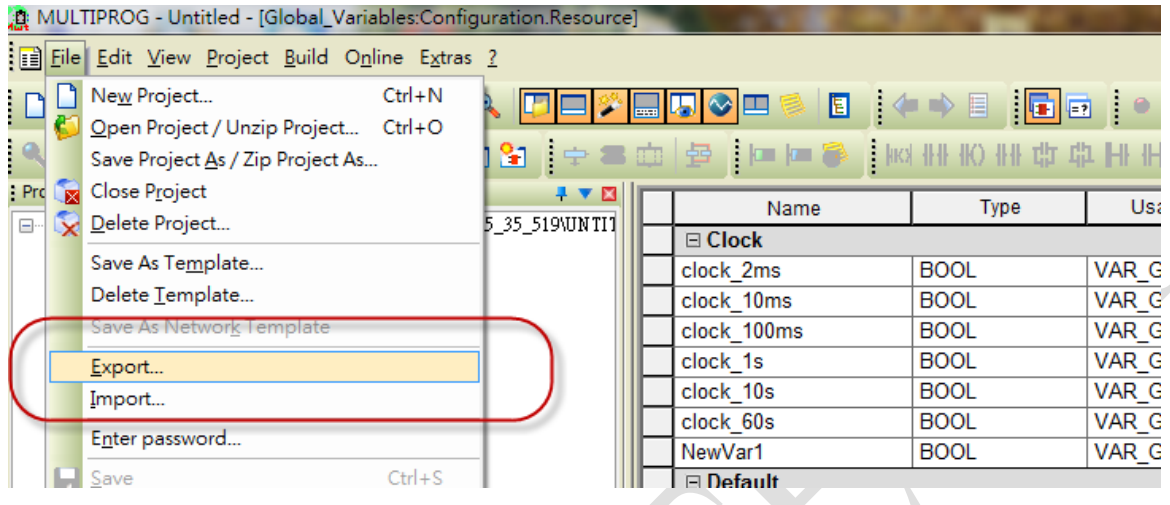

Select "Cross references"  $\rightarrow$  OK to generate the file, and the default file name is "XREF.csv"

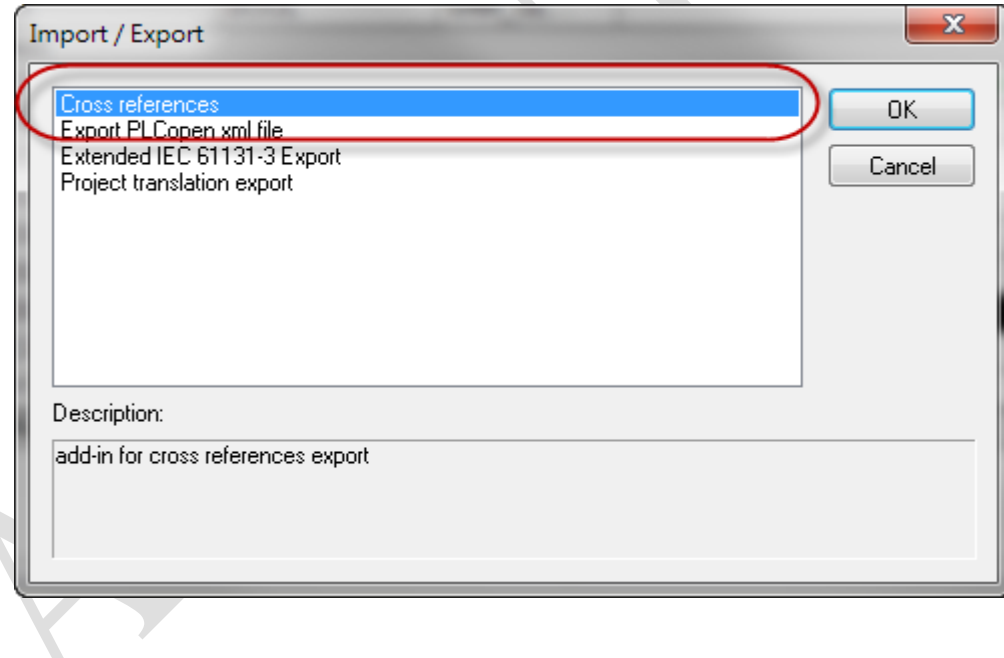